## Dar vida a un proyecto en 8 sencillos pasos

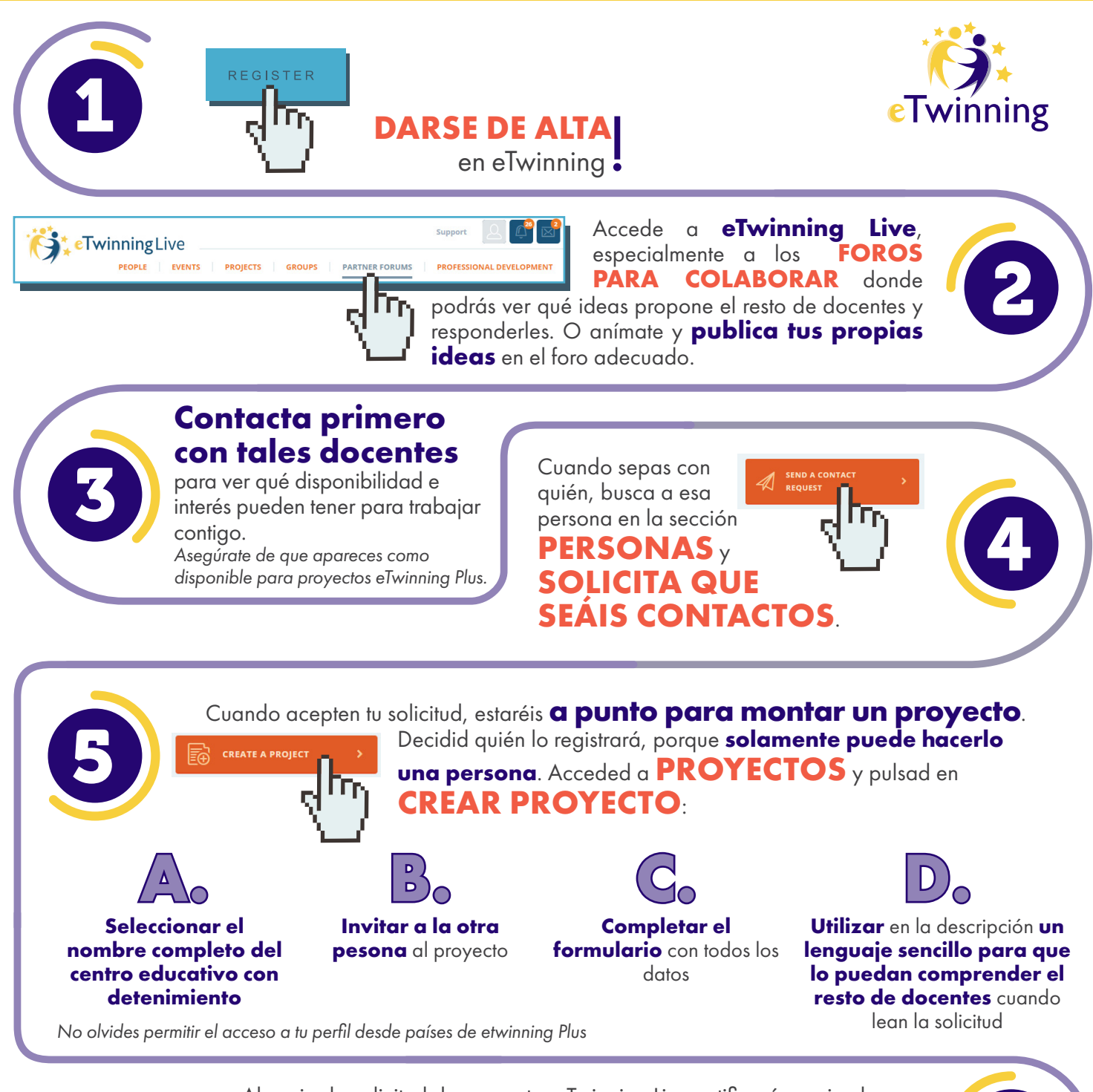

Al enviar la solicitud de proyecto, eTwinning Live notificará a quien hayas

elegido para cooperar contigo **para que lo acepte**. Cuando acepte la invitación al proyecto, **los Servicios Nacionales de Apoyo de ambos países tendrán que aprobarlo**.

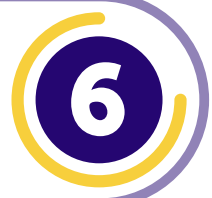

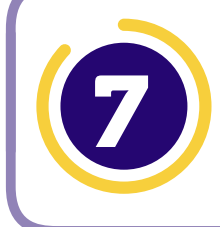

 $F$ rasmus+

Aprobado el proyecto, se podrá acceder desde **PROYECTOS** y contaréis automáticamente **con vuestro propio TwinSpace para trabajar**.

## www.etwinning.net

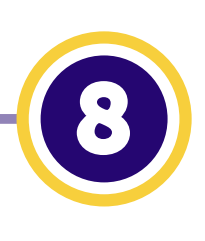

**AÑADIR MIEMBRO(S)**: más docentes que deseen trabajar contigo en tu proyecto, incluso de tu centro, con quienes colaborarías.

Ya puedes acceder a **PROYECTOS TU PROYECTO**

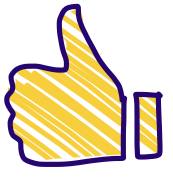